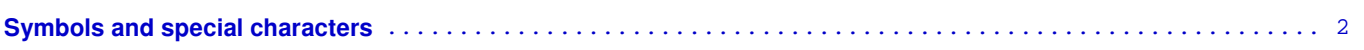

# <span id="page-1-0"></span>**Symbols and special characters**

In this section: General guidance on symbols | Guidance on spacing around commonly used symbols | Selecting and adding symbols and characters | Symbols to avoid

#### **General guidance on using symbols and special characters**

In general symbols should be avoided in text, with use reserved for within brackets or tables or wherever brevity is important. Symbols should be used when expressing dosages (e.g. 5 mg/kg/day) or in mathematical equations. See also guidance on usage of common symbols.

Special characters should be used, where available, to represent names or words accurately (e.g. Marušić 2010).

Only symbols and special characters available in RevMan Web can be used in a Cochrane Review. Some symbols and special characters should be avoided (See Symbols to avoid.)

### **Guidance on usage and presentation of commonly used symbols**

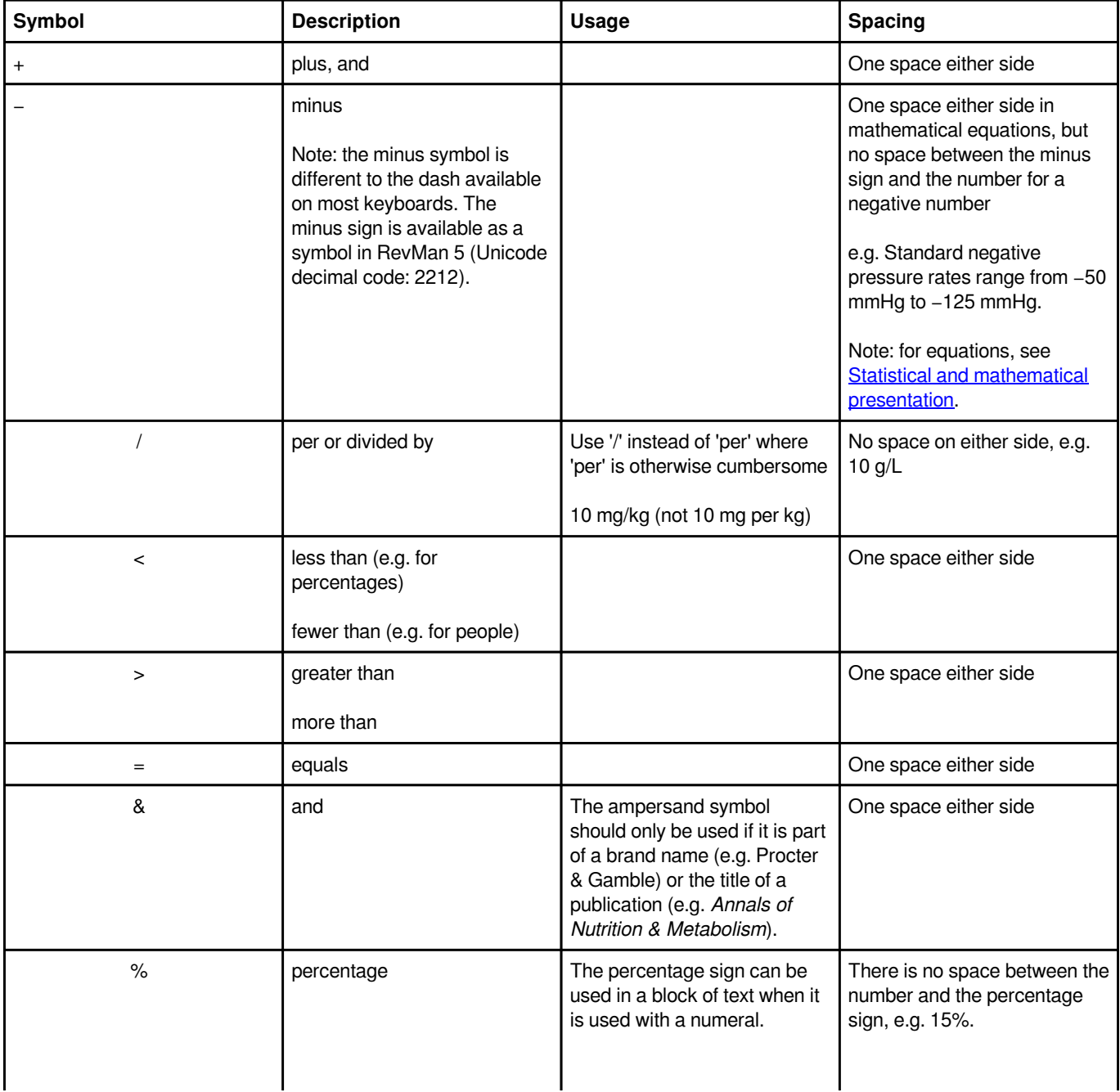

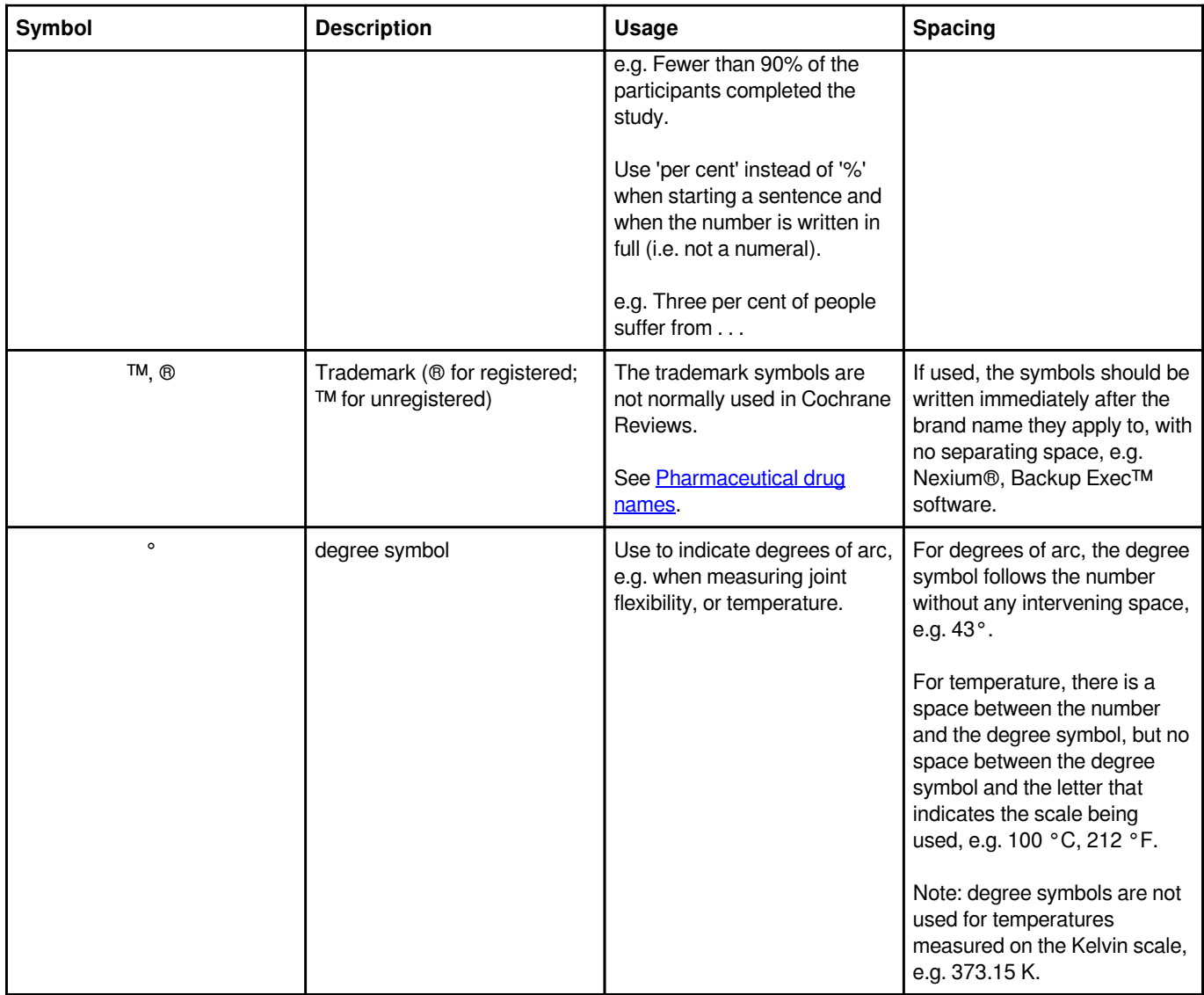

## **Selecting and adding symbols and special characters**

Many different symbols and special characters are available for use in RevMan Web. They may be inserted using the 'Insert symbol...' option from the 'Edit' menu or by using codes.

Selecting symbols using the RevMan Web 'Insert Symbol' tool:

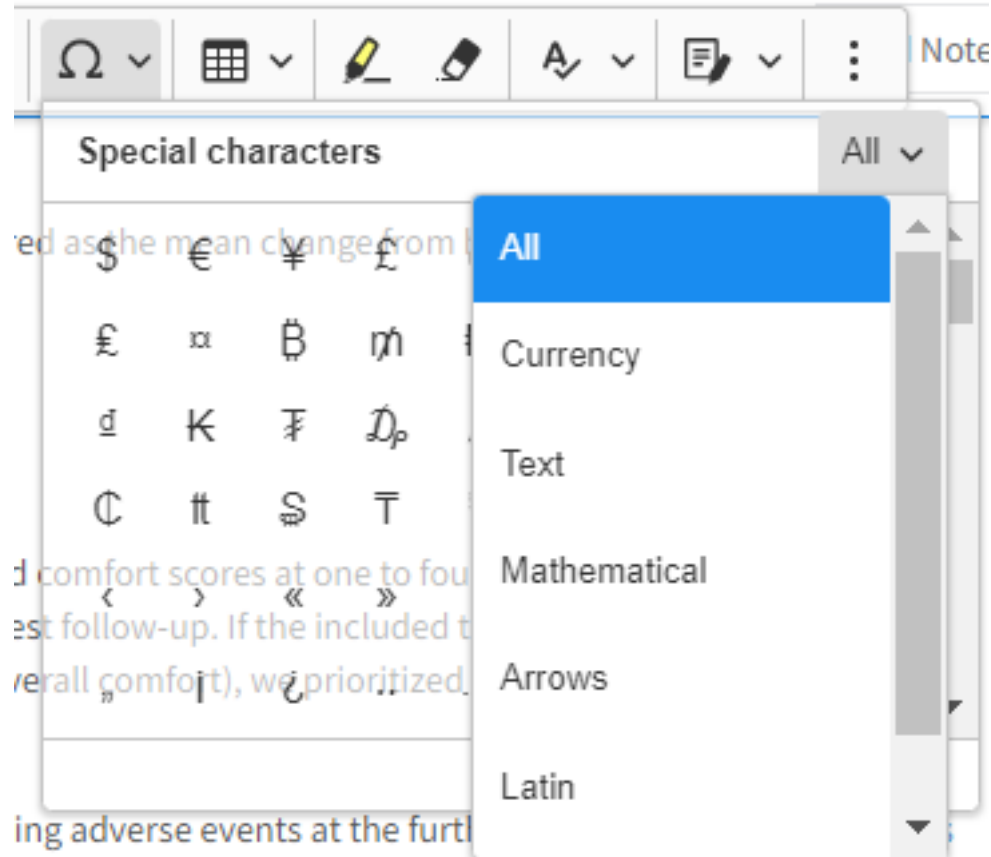

The table below includes the codes for most commonly used symbols in RevMan 5. How these codes are entered in RevMan 5 will depend whether you use a PC or a Mac and which operating system you are using. For more information see [Wikipedia: Unicode](https://en.wikipedia.org/wiki/Unicode_input) [input.](https://en.wikipedia.org/wiki/Unicode_input)

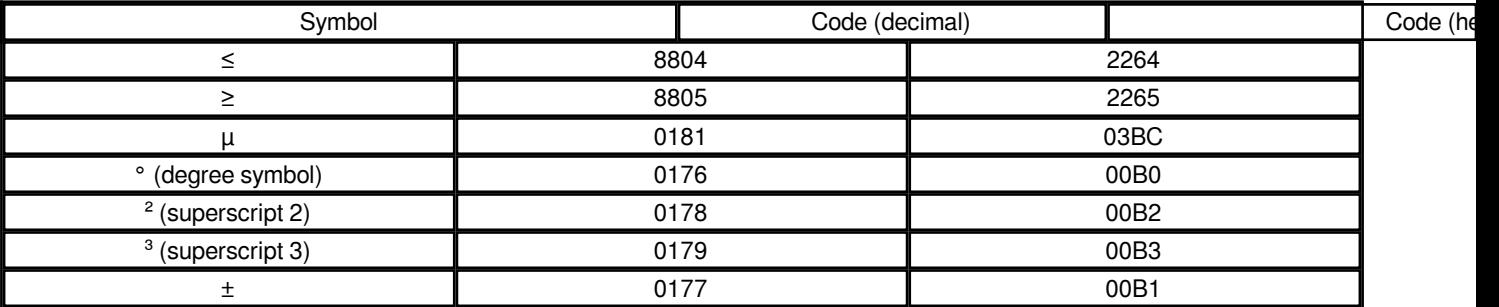

### **Symbols and characters to avoid**

Some symbols and characters should be avoided, because they do not render correctly in PDFs.

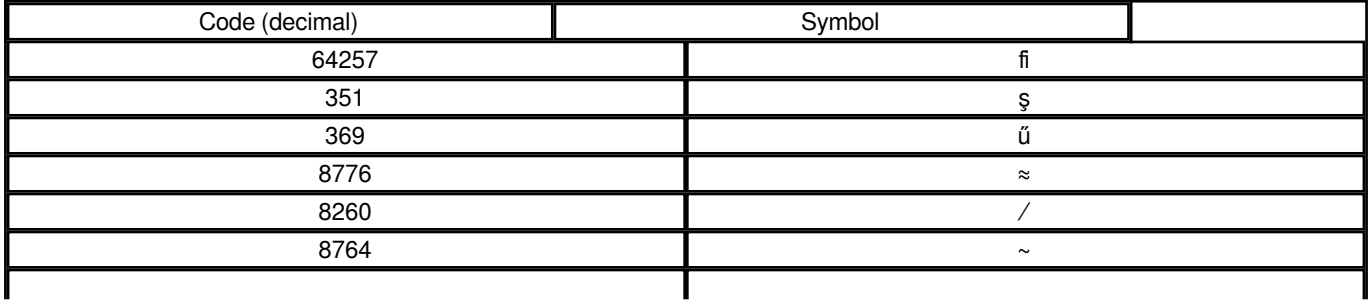

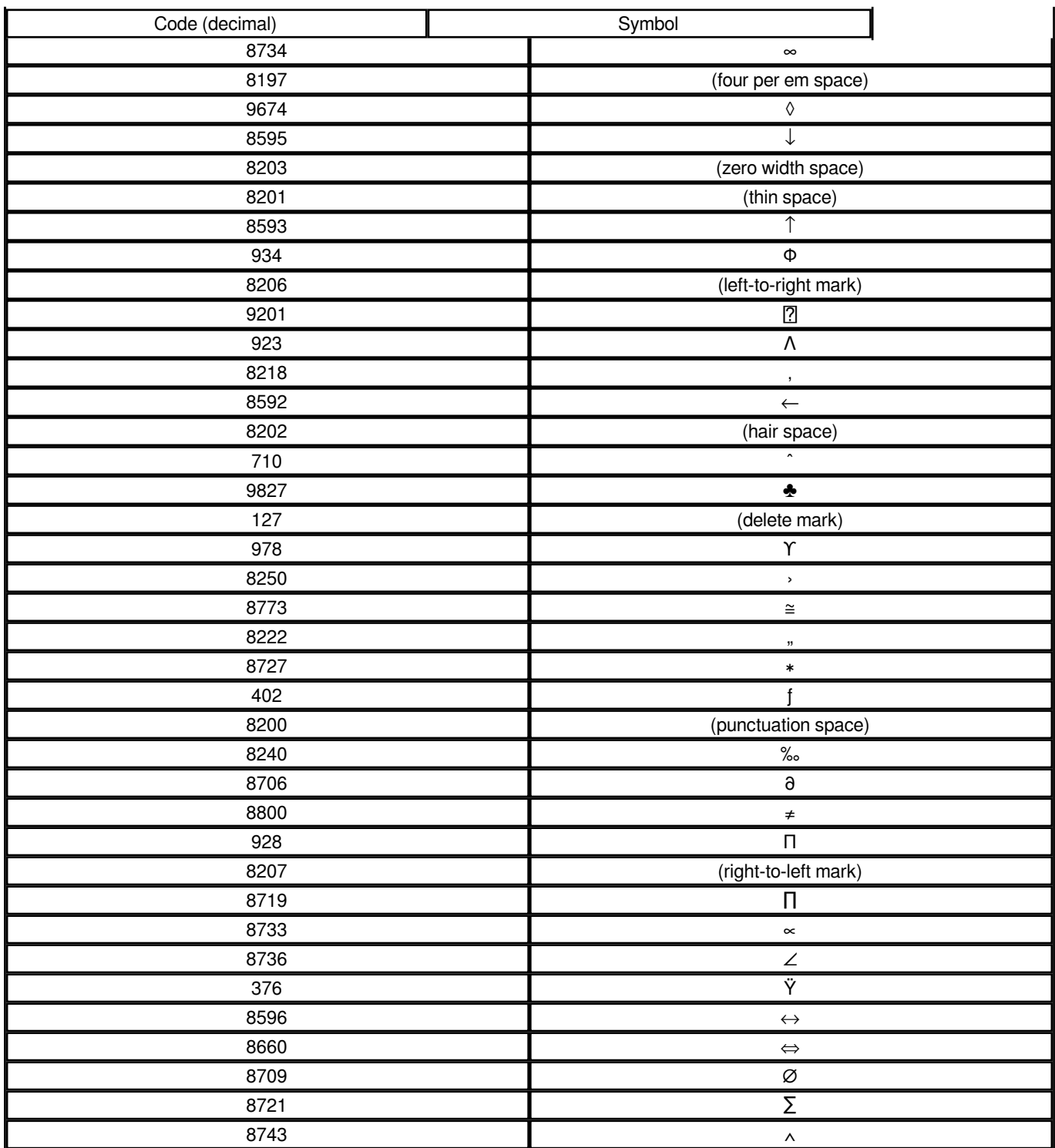